#### 15-122: Principles of Imperative Computation

#### Lab 12: Once you C1 you C them All

**Collaboration:** In lab, we encourage collaboration and discussion as you work through the problems. These activities, like recitation, are meant to get you to review what we've learned, look at problems from a different perspective and allow you to ask questions about topics you don't understand. We encourage discussing problems with your neighbors as you work through this lab!

Setup: Copy the lab code from our public directory to your private directory:

% cd private/15122 % cp -R /afs/andrew/course/15/122/misc/lab12. % cd lab12

Grading: Attendance for full credit. Complete task 4 for extra credit. NOTE: This lab is NOT autograded. Submit your code for task 4 in Autolab to collect the points.

### Storing and using strings in C

Load the file ex1.c into a text editor. Read through the file and write down what you think the output will be before you run the program:

### word string: word ASCII values:

Once you have done this, compile with the following command (all on one line):

% acc -Wall -Wextra -Werror -Wshadow -std=c99 -pedantic -q exl.c

- (1.a) Which parts differed from what you expected?
- $(1.b)$  Change the '\0' character in the array to something else, like 'd'. Predict how this will change the answer, and then compile and see if you're right.
- $(1.c)$  Run the modified code under valgrind, and read through its output to see which lines in **ex1.c** are given as part of the output.

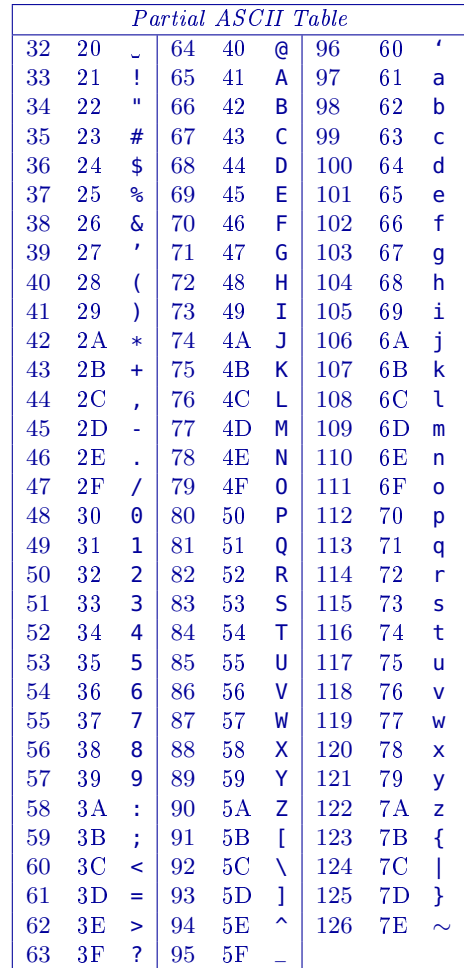

Tuesday April 7<sup>th</sup>

# Arrays of strings

Load the file ex2.c into a text editor. Read through the file and write down what you think the output will be before you run the program.

Once you have done this, compile and run the program:

```
\sqrt{2} \sqrt{2} \sqrt{2} \sqrt{2} \sqrt{2} \sqrt{2} \sqrt{2} \sqrt{2} \sqrt{2} \sqrt{2} \sqrt{2} \sqrt{2} \sqrt{2} \sqrt{2} \sqrt{2} \sqrt{2} \sqrt{2} \sqrt{2} \sqrt{2} \sqrt{2} \sqrt{2} \sqrt{2} \sqrt{2} \sqrt{2} \sqrt{2} \sqrt{2} \sqrt{2} \sqrt{2% gcc -Wall -Wextra -Werror -Wshadow -std=c99 -pedantic -g ex2.c
% ./a.out
% valgrind ./a.out
```
(2.a) We never free any memory in this program, yet valgrind reports no memory leaks. Why? Where are the strings stored? Where is the memory for the array stored?

✝ ✆

(2.b) What do you think will happen if we change num\_states to 7 without changing any other part of the program? Make this change, and explain the output you see in Valgrind.

Discuss the answer to (2.a) with a TA, and explain whether you would be able to use the output from **valgrind** to identify the bug you introduced in  $(2.b)$ , to get checked in for this lab.

# C string libraries

The header file **string**.h outlines a number of string functions that can be used (often incorrectly) in C programs. They include:

 $\left( \begin{array}{cc} \mathbf{1} & \mathbf{1} &$ 

```
\sigma \sim \sigma \sim \sigma \sim \sigma \sim \sigma \sim \sigma \sim \sigma \sim \sigma \sim \sigma \sim \sigma \sim \sigma \sim \sigma \sim \sigma \sim \sigma \sim \sigma \sim \sigma \sim \sigma \sim \sigma \sim \sigma \sim \sigma \sim \sigma \sim \sigma \sim char *strcpy(char *dest, const char *src)
char *strncpy(char *dest, const char *src, size_t n)
size_t strlen(const char *str)
```
Read about how these functions work here:

[http://en.wikipedia.org/wiki/C\\_string\\_handling#Functions](http://en.wikipedia.org/wiki/C_string_handling#Functions)

These functions assume that the pointers point to a **NUL**-terminated string (i.e., a string that ends with the character  $\Theta$ , which has ASCII value 0).

(3.a) Load the file ex3.c into a text editor. Read through the file and decide what you think the output will be before you run the program.

 $\overline{\phantom{a}}$ **% gcc -Wall -Wextra -Werror -Wshadow -std=c99 -pedantic -g ex3.c % ./a.out**  $\overline{\phantom{a}}$   $\overline{\phantom{a}}$   $\overline{\$ 

(3.b) Did the results surprise you? Can you explain the difference in behavior of the two functions?

### Programming with C strings

 $(4.a)$  Write a C function in a new file  $ex4.c$  that reverses a string and returns a pointer a new string with the result. The function should have the following prototype:

**char** \*reverse(**char** \*s);

(4.b) Write a main function to test your function on a number of strings. Include only those header files that are necessary to compile your code. If you allocate memory, use calloc and be sure to free what you allocate.

Compile and run your code with these commands:

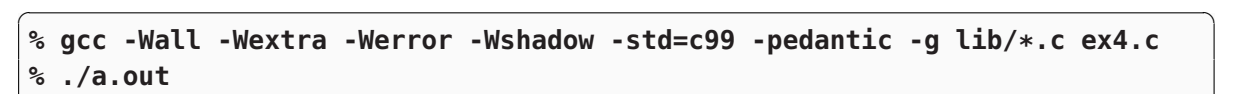

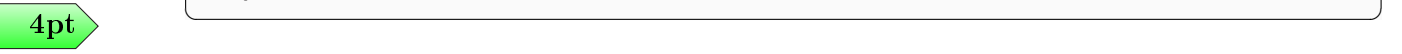